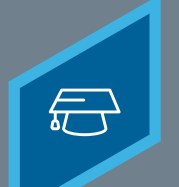

## **CREATING INSTRUCTORS**

Learning Fundamentals - System Administrator Training

Instructors are the individuals that deliver individual Sessions. Instructors can be existing users in the portal, or external instructors can be created manually.

## To add an instructor, go to: **ILT** > **VENDORS & INSTRUCTORS**

## Search for and find the relevant **Vendor** Select the **Instructors** link.

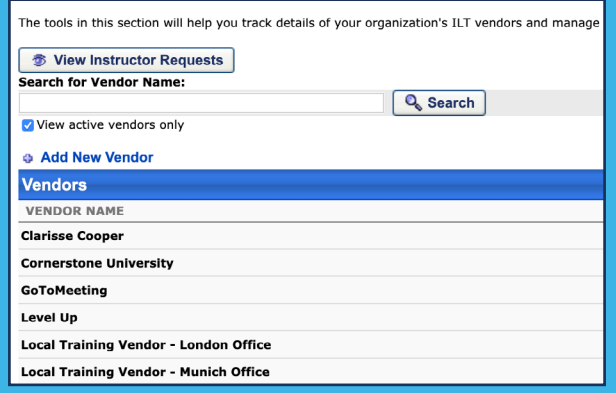

# **1 2**

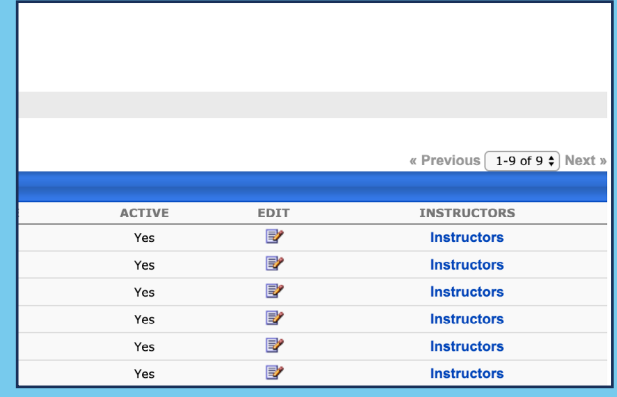

## **3** Select the **Add New Instructor** link

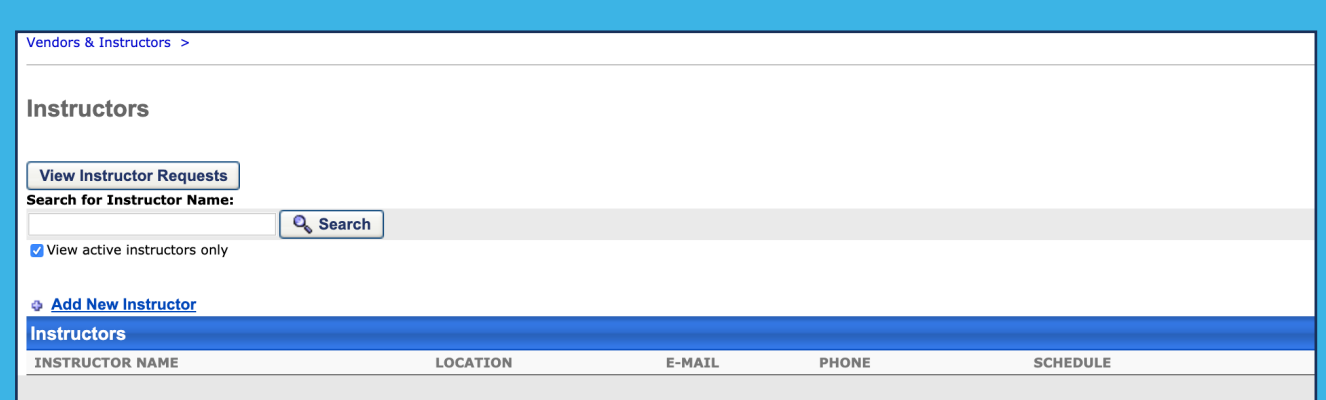

## **Cornerstone** university © 2019 Cornerstone OnDemand | [moreinfo@csod.com](mailto:moreinfo%40csod.com?subject=) | 888-365-CSOD

### **CREATING INSTRUCTORS**

Learning Fundamentals - System Administrator Training

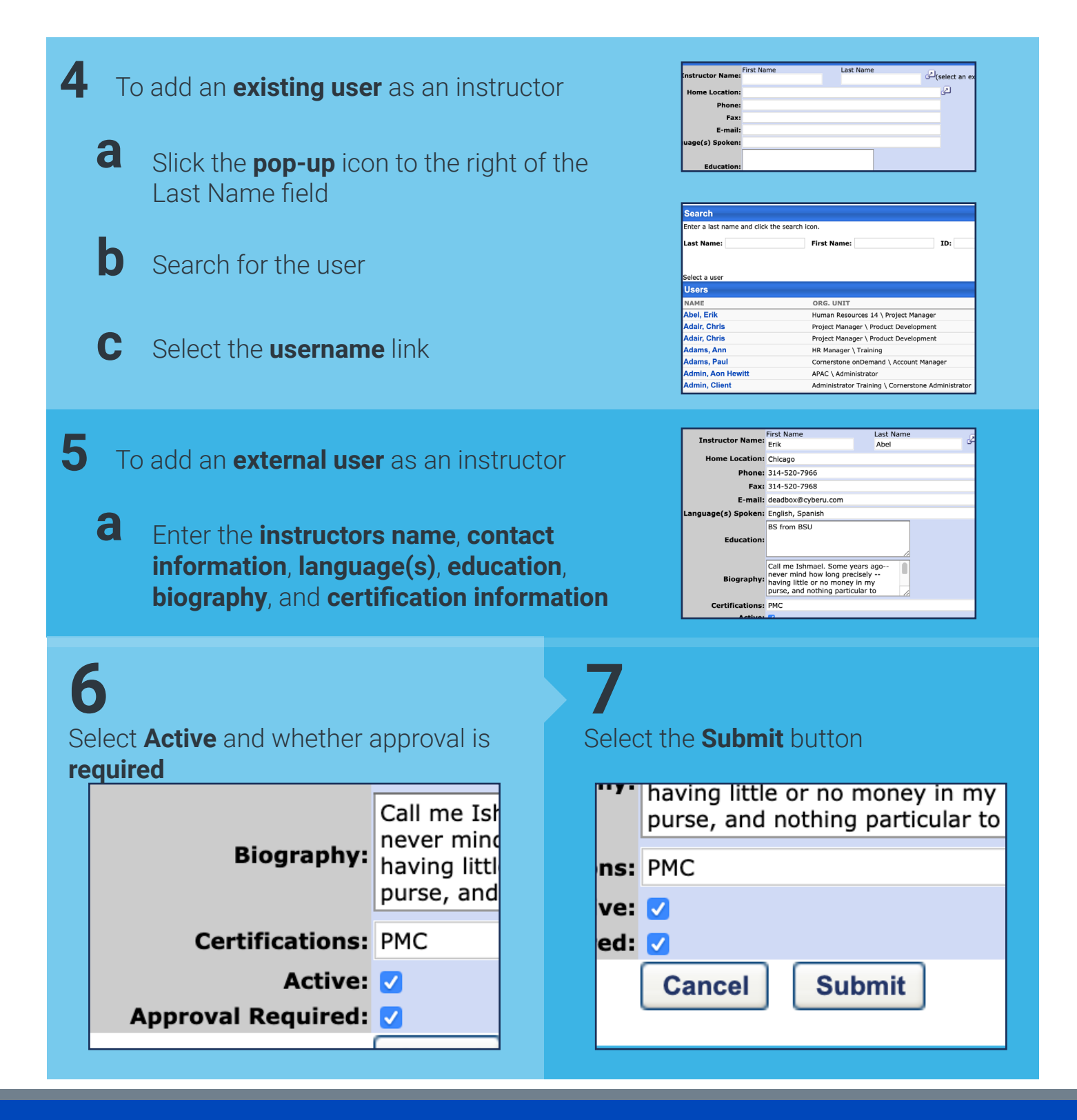

When scheduling a session, only instructors who have been added to the selected vendor/provider for that session are available to select.

**Cornerstone** university © 2019 Cornerstone OnDemand | [moreinfo@csod.com](mailto:moreinfo%40csod.com?subject=) | 888-365-CSOD